## **ISTRUZIONI SULLA COMPILAZIONE DEL MODULO "RIGETTO GENERICO"**

(Il modulo è disponibile in formato ODT e Word 97 – 2003 *"scegliere quello appropriato"* e confrontarlo al termine della compilazione col format originale disponibile in formato PDF)

- **N.B.**: Compilare l'Atto in ogni sua parte, completando, integrando o eliminando parti laddove necessario. Le parti in rosso devono essere accuratamente controllate e compilate, mantenendo rigorosamente il formato delle Maiuscole e minuscole come originariamente riportato. Lo stesso modo di compilazione è valido e per tutte le altre parti. Una volta ultimata la compilazione, le parti in rosso dovranno essere convertite nel colore blu uguale a quello del restante testo. Il Codice Fiscale sulla prima pagina, invece, rimane di colore Oro.
- 1) Compilare il riquadro in alto a sinistra sulla prima pagina eliminando, modificando e/o aggiungendo i punti come necessario, in base ai propri atti pregressi (si tratta di uno spazio dedicato alle precedenti dichiarazioni di autodeterminazione, con protocolli interni e di quelli di registrazione presso gli uffici del/dei comune/i, ecc.) .
- 2) In alto a destra inserire il proprio codice fiscale e la data. A seguire COGNOME e NOME.
- 3) Compilare gli indirizzi e i recapiti degli Enti al quale il rigetto è indirizzato.
- 4) Inserire il protocollo interno (a tale scopo scaricare e compilare l'apposito registro e relative istruzioni, disponibile nella medesima sezione del sito del Tribunale popolare), quindi, la località e la data.
- 5) Inserire il proprio nominativo e tutte i dati richiesti, eventualmente, apportare a seguire le opportune correzioni.
- 6) Al punto 1 inserire il protocollo relativo al deposito del proprio atto di autodeterminazione e a seguire il protocollo del/i Comune/i al/ai quale/i è stato notificato (se il comune di nascita corrisponde a quello di residenza, cancellare la doppia riga dedicata al secondo Comune), continuare la compilazione e aggiungere righe se necessario o cancellare quelle non utilizzate (questi dati devono corrispondere a quelli già indicati nel riquadro in alto della prima pagina).
- 7) Continuare con i propri dati e il Codice Fiscale, ecc., laddove richiesto.
- 8) Nella sezione delle considerazioni, eliminare, se non appropriati, i punti A e/o B. Se i predetti punti sono necessari, togliere lo sfondo giallo.
- 9) Nella sezione "ACCADIMENTI" indicare lo svolgimento dei fatti.
- 10) Nella sezione successiva indicare il/i motivo/i dell'annullamento, ricordandosi di eliminare gli esempi indicati su sfondo giallo).
- 11) Continuare la compilazione coi propri dati o come richiesto.
- 12) In finale barrare la/le casella/e prescelte e inserire i propri indirizzi di recapito.
- 13) Elencare eventuali allegati\* e terminare con l'inserimento dei dati e della data sulla destra.
- 14) Convertire le correzioni in rosso nel colore blu e stampare due copie originali fronte/retro.
- 15) Proseguendo nell'ultima pagina, alla fine, autografare sulla destra con inchiostro viola o blu a caratteri alternati (iniziali maiuscole). A sinistra sotto l'avallo, inserire il proprio appellativo tutto in minuscolo con inchiostro color verde, apporre sul lato destro l'impronta color rosso.
- 16) Sugli originali, in finale, in basso a destra, sotto la data, apporre un francobollo (solo se riportante il valore, diversamente usare una marca da bollo. In entrambi i casi acquistare i valori del minore importo disponibile). Autografare sul bollo in "alternato" (solo iniziali maiuscole) con inchiostro viola o blu, scrivendo in diagonale partendo dall'alto sulla sinistra verso il basso sulla destra e coprendo sia il bollo sia la pagina. Apporre l'impronta viola o blu a destra del bollo, coprendo metà bollo e metà pagina (vedi esempio in calce). ATTENZIONE: ripetere l'operazione identica sulla prima pagina, in alto a destra, in mezzo tra la data e il NOME e COGNOME.
- 17) Indicare il numero di serie del modulo postale di invio Raccomandata ordinaria A/R sotto il primo indirizzo di destinazione, nella riga sottostante il numero di telefono.
- 18) Provvedere ora a scannerizzare una intera copia originale, comprensiva di allegati, e formare un unico file in formato PDF, opportunamente denominato.
- 19) Su entrambe le copie stampate spillare in alto a sinistra l'intero documento, apporre un valore bollato sulla puntina\*\*, piegandolo sul bordo del documento in modo tale che copra con una metà la puntina sulla prima pagina e con l'altra metà la puntina sull'ultima pagina. Apporre sul francobollo, sia sulla prima pagina sia sull'ultima la firma (sono sufficienti le iniziali), l'impronta e il timbro datario (stessa data dell'atto), tutti con inchiostro viola o blu. Timbro, autografo e impronta dovranno coprire per metà il bollo e per metà la pagina bianca.
- 20) Spedire una copia dell'atto, comprensivo di allegati, esclusivamente con Poste italiane, tramite Raccomandata ordinaria A/R al Destinatario principale in indirizzo e conservare le ricevute di spedizione e pagamento e del successivo avviso di ricevimento, inserire e registrare il tutto agli atti del proprio protocollo.
- 21) Provvedere, quindi, laddove necessario, a inviare via PEC, a tutti gli indirizzi elencati in rubrica, compreso quello al quale l'atto è stato inviato per raccomandata, una copia originale, in formato PDF, comprensiva di autografi e precedentemente scannerizzata, comprensiva di allegati.
- **(\*)** Ordinare gli allegati come segue:
	- 1. Dichiarazione e ordine (2 files EN e IT) e liquidazione U.S. per bancarotta (2 files), scaricabili dalla lista documenti sulla medesima pagina del sito (Allegato 1);
	- 2. Verbali del Rispondente al quale l'Atto è diretto, con la diagonale di annullamento su tutte le pagine, come riportato sull'esempio sotto;
	- 3. DDT o documento corrispondente inerente l'autodeterminazione;
	- 4. Varie ed eventuali.

Eliminare o aggiungere quanto non necessario.

**N.B.** Se l'intero atto, comprensivo di allegati, consta di un totale di pagine dispari, l'ultima pagina deve essere annullata come dall'esempio in basso a destra.

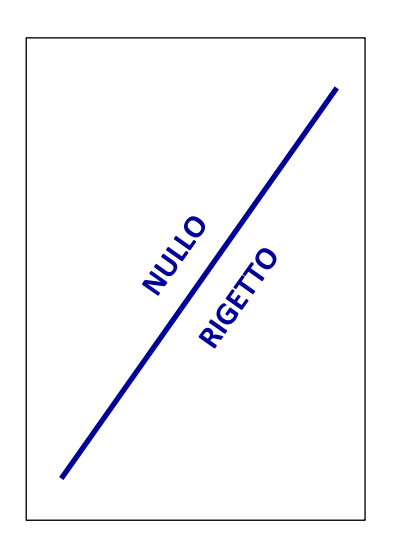

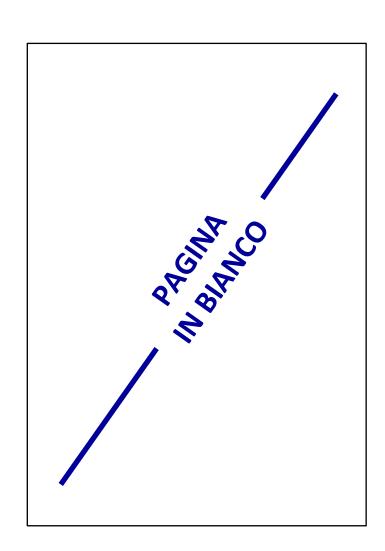

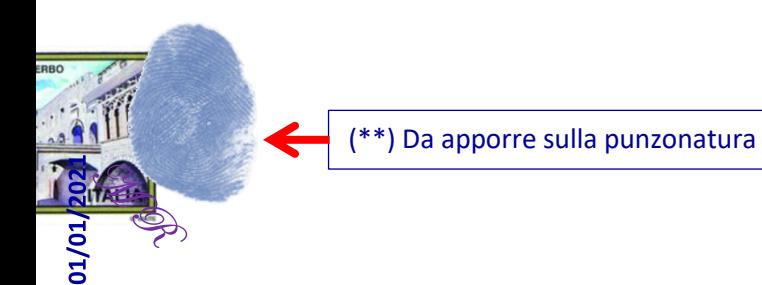

**Mario in Stato e Dinastia Rossi Disponente sul TRUST per Diritto Status giuridico: Soggetto di Diritto Uomo naturale vivente primigènio, indigeno, pregiuridico, di nazioonalità italica "Creditore Universale"**

\_\_\_\_\_\_\_\_\_\_\_\_\_\_\_\_\_\_\_\_\_\_\_\_\_\_\_\_\_\_\_\_\_\_\_\_\_\_\_\_\_\_\_\_\_\_\_\_\_\_\_\_\_\_\_\_\_\_\_ Mario Rossi

© Tutti i diritti riservati - da sempre, ora e in perpetuo.

**01/01/2023**

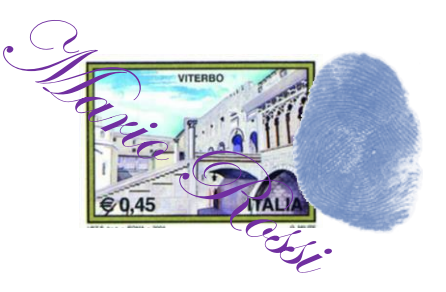

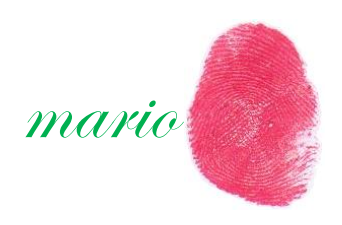